#### Installation du WALKMAN Guide et de Media Go (pour Windows)

**1**  Raccordez votre Walkman à un ordinateur en fonctionnement à l'aide de la station d'accueil USB (fournie).

### **2**  Sur l'ordinateur, sélectionnez les options suivantes.

- Windows 7 ou version précédente : Sélectionnez [Démarrer] [Ordinateur] ou [Poste de travail] – [WALKMAN] – [Storage Media] – [FOR\_WINDOWS].
- Windows 8 : Sélectionnez [Bureau] dans [Écran d'accueil] pour ouvrir [Explorateur de fichiers]. Dans la liste [Ordinateur], sélectionnez [WALKMAN] – [Storage Media] – [FOR\_WINDOWS].

### **3** Double-cliquez sur [Setup.exe].

L'assistant d'installation apparaît.

**5** Lorsque vous double-cliquez sur l'icône <sup>(21</sup> (WALKMAN) Guide) sur le bureau, cela vous permet de parcourir des informations telles que le Manuel d'aide.

- Quand vous exécutez [Setup.exe], le fichier [Setup.exe] stocké dans le dossier [FOR\_WINDOWS] de votre Walkman est copié sur votre ordinateur pour la sauvegarde, et le WALKMAN Guide et Media Go sont installés sur votre ordinateur.
- Si [Setup.exe] ne démarre pas, copiez le fichier [Setup.exe] sur votre bureau, puis double-cliquez dessus.

 $\Box$  Oreillettes (Taille S, L) (1)  $\Box$  Bande de réglage (1)  $\Box$  Guide de démarrage (ce manuel) Remarques sur les spécifications d'étanchéité

## **4**  Suivez les instructions à l'écran.

Lorsque l'assistant d'installation se termine, les raccourcis pour WALKMAN Guide et Media Go s'affichent sur le bureau de votre ordinateur.

Pour obtenir des informations détaillées sur le transfert de musique, etc., consultez le Manuel d'aide inclus dans le WALKMAN Guide.

### `Ö´ Conseil

### Contenu

Vérifiez les éléments fournis dans l'emballage.

**A6** 

 $\square$  « WALKMAN » (1)  $\square$  Station d'accueil USB (1)

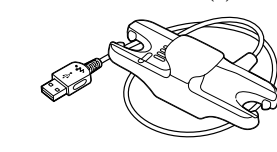

### À propos du système d'exploitation

Le système d'exploitation Windows XP (Service Pack 3 ou ultérieur), Windows Vista\*1 (Service Pack 2 ou ultérieur), Windows 7\*1 (Service Pack 1 ou ultérieur), ou Windows 8 doit être installé.

\*1 [Mode de compatibilité] pour Windows XP n'est pas pris en charge.

Pour un ordinateur Mac, le système d'exploitation Mac OS X v10.6 ou ultérieur doit être installé.

Non pris en charge par les systèmes d'exploitation autres que ceux indiqués ci-dessus

### Fixation de votre Walkman sur la station d'accueil USB (fournie) et mise en charge de la batterie Installation du logiciel fourni

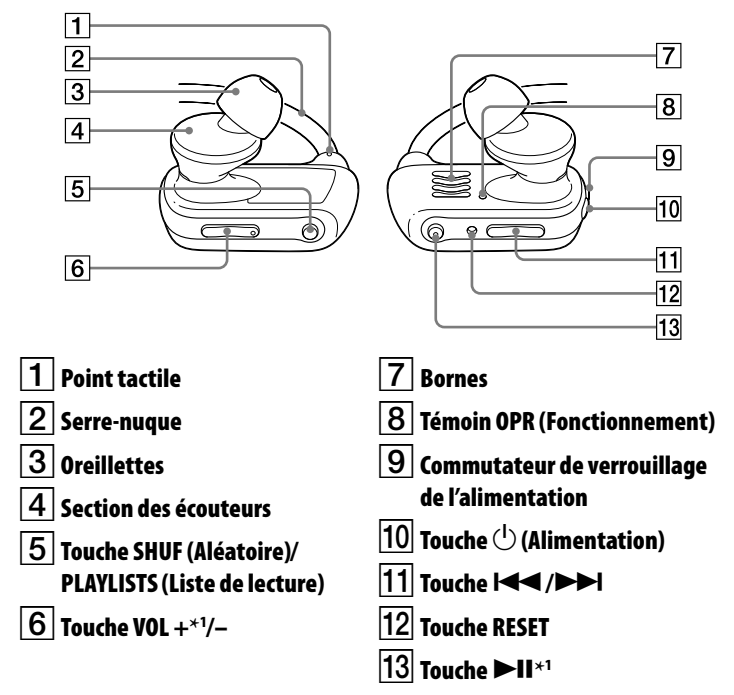

\*1 Ces touches comportent un point tactile. Elles vous aideront dans les opérations des touches.

 Vous pouvez installer le logiciel fourni sur un autre ordinateur en effectuant la procédure suivante, même si vous supprimez le fichier [Setup.exe] en formatant la mémoire flash intégrée de votre Walkman. Copiez le fichier [Setup.exe] et le dossier [Install] du dossier [Backup] de votre ordinateur sur votre Walkman. Raccordez ensuite votre Walkman à un autre ordinateur sur lequel vous voulez installer le logiciel puis suivez la procédure ci-dessus à partir de l'étape 2.

Le dossier [Backup] se trouve à l'emplacement :

- C:\Program Files\*1 \Sony\WALKMAN Guide\NWZ-W270\Backup
- \*1 Il est possible que [Program Files(x86)] s'affiche, selon le système d'exploitation de l'ordinateur.

### Installation du Manuel d'aide (pour Mac)

- **1** Raccordez votre Walkman à un ordinateur en fonctionnement à l'aide de la station d'accueil USB (fournie).
- **2** Sur l'ordinateur, sélectionnez [WALKMAN] dans la barre latérale du Finder, puis ouvrez le dossier [FOR\_MAC].
- **3** Double-cliquez sur [Help\_Guide\_Installer\_for Mac].

Le programme d'installation démarre.

### **4** Suivez les instructions à l'écran.

Lorsque le programme d'installation se termine, l'alias HelpGuide (raccourci) apparaît sur le bureau de votre ordinateur.

### ີ່ Q Conseil

 Avant d'essayer de supprimer le logiciel de votre Walkman, copiez le dossier [FOR\_MAC] sur votre ordinateur Mac en tant que sauvegarde si nécessaire.

Pour raccorder votre Walkman à un ordinateur, le Walkman doit être fixé correctement sur la station d'accueil USB (fournie).

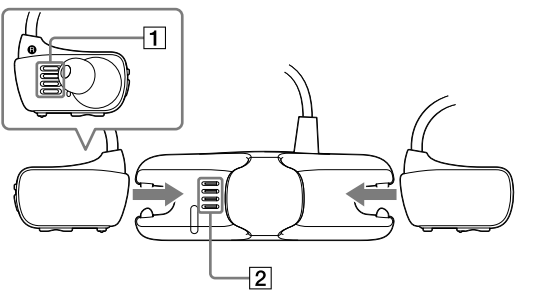

- **1** Éliminez toute trace d'humidité sur les bornes de votre Walkman  $(\boxed{1})$  à l'aide d'un chiffon sec et doux.
- **2** Fixez le Walkman sur la station d'accueil USB (fournie).

Assurez-vous que les bornes du Walkman  $(\overline{1})$  et celles de la station d'accueil USB (fournie) ( $\boxed{2}$ ) sont en contact.

- **3** Raccordez votre Walkman à un ordinateur allumé à l'aide de la station d'accueil USB (fournie).
- Si un écran vous proposant diverses actions apparaît, cliquez sur « Annuler ». La charge commence.
- Assurez-vous que la fenêtre du témoin OPR sur la station d'accueil USB (fournie) s'allume en rouge.

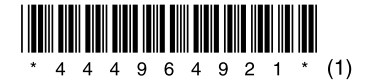

### Installation du logiciel fourni

#### À propos des manuels

Ce Guide de démarrage ne décrit que les consignes d'utilisation de base et l'installation du logiciel fourni.

Pour obtenir des informations détaillées et des consignes d'utilisation, consultez le Manuel d'aide (document HTML) inclus dans le logiciel fourni après l'installation.

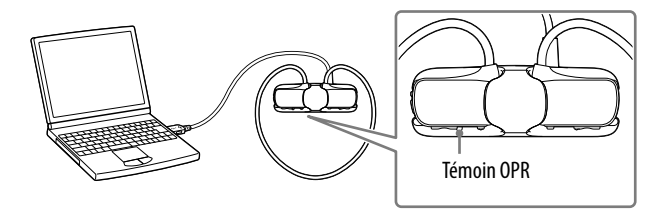

#### Remarques sur le chargement à l'aide de l'ordinateur

- Chargez la batterie quand le témoin OPR clignote rouge rapidement.
- Pendant que la batterie est en cours de chargement, le témoin OPR indique l'état de chargement de votre Walkman.
- Vous pouvez voir l'état du témoin OPR à travers la fenêtre OPR de la station d'accueil USB (fournie).
- S'allume en rouge : en cours de chargement
- S'éteint : chargé complètement ou plus en cours de chargement
- La durée de charge est d'environ 1,5 heures. Lorsque votre Walkman est complètement chargé, débranchez-le de l'ordinateur. Pour un ordinateur Mac, cliquez sur l'icône d'éjection du [WALKMAN] dans la barre latérale du Finder pour débrancher votre Walkman.
- Si l'ordinateur passe en mode d'économie d'énergie, tel que le mode de veille ou d'hibernation, alors que votre Walkman y est raccordé à l'aide de la station d'accueil USB (fournie), le Walkman continue à utiliser de la batterie et la décharge.
- Si vous utilisez votre Walkman pour la première fois, ou si vous n'avez pas utilisé votre Walkman pendant une période prolongée, il peut s'écouler quelque minutes avant que l'ordinateur ne le reconnaisse, même si la charge a déjà commencé (le témoin OPR s'allume en rouge). Vérifiez que l'ordinateur reconnaît votre Walkman une fois qu'il est raccordé à l'ordinateur depuis environ 5 minutes.

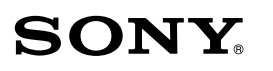

# **Guide de démarrage**

Installation du logiciel fourni Utilisation de votre « WALKMAN »

WOULLKMAN

NWZ-W273

©2013 Sony Corporation Printed in Malaysia

### Lecture de musique

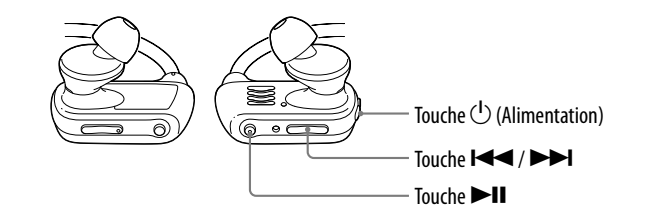

### Dépannage

Si votre Walkman ne fonctionne pas normalement, reportez-vous aux étape suivantes pour résoudre le problème.

#### 1 **Recherchez les symptômes correspondant à votre problème dans la section « Dépannage » du Manuel d'aide (document HTML), puis essayez de re conseillées.**

Pour plus d'informations sur le dépannage, reporte

#### **Symptôme Cause/Solution** L'ordinateur ne reconn

pas votre Walkman.

#### 2 **Appuyez sur la touche RESET avec un stylo ou un trombone, etc.**

Pour réinitialiser votre Walkman, prenez les précautions suivantes.

- Votre Walkman n'est pas raccordé à votre ordinateur.
- Votre Walkman n'est pas en cours de lecture de musique.

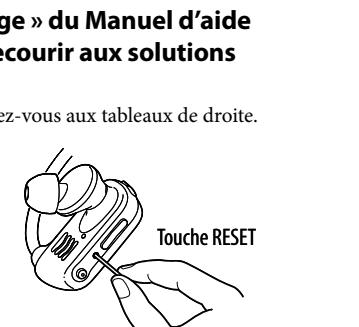

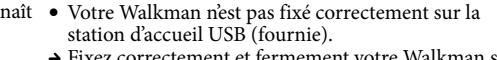

- Fixez correctement et fermement votre Walkman sur la station d'accueil USB (fournie). La charge va démarrer (le témoin OPR s'allume rouge) même si le raccordement n'a pas été effectué correctement, mais il existe un risque que l'ordinateur n'ait pas reconnu le Walkman. Dans ce cas, retirez le Walkman de la station d'accueil USB (fournie), puis refixez-le sur la station d'accueil USB (fournie).
- L'autonomie de la batterie est faible ou insuffisante.
- Rechargez la batterie. Si vous utilisez votre Walkman pour la première fois, ou si vous n'avez pas utilisé votre Walkman pendant une période prolongée, il peut s'écouler quelque minutes avant que l'ordinateur ne le reconnaisse, même si la charge a déjà commencé (le témoin OPR s'allume rouge). Vérifiez que l'ordinateur reconnaît le Walkman une fois qu'il est raccordé à l'ordinateur depuis environ 5 minutes. L'ordinateur lance un autre logiciel que celui qui est
- utilisé pour le transfert. → Débranchez la station d'accueil USB (fournie), patientez quelques minutes puis rebranchez-la. Si le

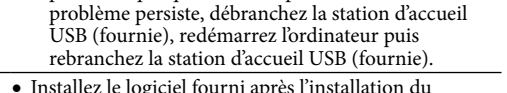

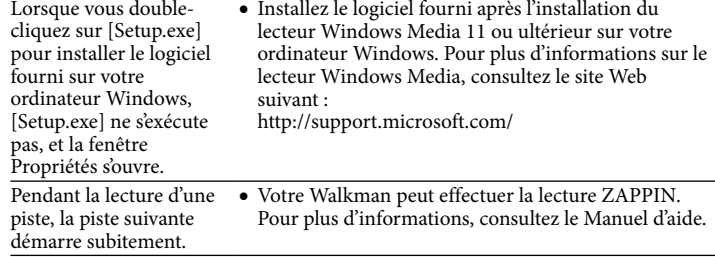

### Précautions

#### **À propos des oreillettes**

Les oreillettes bouchent vos oreilles. Par conséquent, soyez conscient que vous risquez d'endommager vos oreilles ou vos tympans si une forte pression est appliquée sur les oreillettes, ou si celles-ci sont retirées brutalement de vos oreilles. Après utilisation, veillez à retirer doucement les oreillettes de vos oreilles.

#### **Remarque sur les écouteurs**

- Eviter de faire fonctionner l'appareil à un niveau sonore tel qu'il serait préjudiciable à votre sens de l'ouïe.
- A volume élevé, les sons en provenance de l'extérieur peuvent être inaudibles. Eviter d'écouter avec cet appareil dans des situations où le sens de l'ouïe ne doit pas être altéré, en voiture ou à bicyclette par exemple.
- Comme les écouteurs fournis sont de type ouvert, les sons sont audibles de l'extérieur. Veillez à ne pas déranger votre entourage.

A pleine puissance, l'écoute prolongée du baladeur peut endommager l'oreille de l'utilisateur.

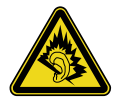

#### **Avis sur la licence et la marque déposée**

Consultez le manuel d'aide (document HTML).

#### Pour obtenir les dernières informations

Si vous avez des questions ou si vous rencontrez des problèmes lors de l'utilisation de ce produit, ou encore si vous souhaitez obtenir des informations sur les éléments compatibles avec ce produit, consultez les sites Web suivants :

Pour les clients aux Etats-Unis :

http://www.sony.com/walkmansupport

Pour les clients au Canada :

http://fr.sony.ca/ElectronicsSupport/

Pour les clients en Europe :

http://support.sony-europe.com/DNA

Pour les clients en Amérique latine :

http://www.sony-latin.com/index.crp

Pour les clients des autres pays et/ou régions :

http://www.sony-asia.com/support

Pour les clients ayant acheté les modèles étrangers :

http://www.sony.co.jp/overseas/support/

#### Mise sous tension et hors tension de votre Walkman

Maintenez la touche  $\binom{1}{2}$  (Alimentation) enfoncée pendant environ 3 secondes pour mettre sous tension ou hors tension votre Walkman. Après l'avoir mis sous tension, veillez à faire glisser le commutateur de verrouillage de l'alimentation pour verrouiller la touche  $(1)$  (Alimentation).

#### **Remarque**

 Lorsque vous transportez votre Walkman, veillez à faire glisser le commutateur de verrouillage de l'alimentation pour verrouiller la touche (Alimentation) afin d'éviter de mettre accidentellement le Walkman sous tension.

Lecture de pistes Appuyez sur la touche **II.** Pour mettre en pause la lecture Appuyez sur la touche. Passage à la piste précédente/

Appuyez sur la touche  $\blacktriangleright$  (vers l'arrière) ou sur la touche  $\blacktriangleright$ l (vers

suivante

l'avant).

#### 1 **Saisissez les parties gauche () et droite () de votre Walkman.**

- 2 **Faites glisser le commutateur de verrouillage de l'alimentation pour déverrouiller la touche (Alimentation).**
- $\mathbf{\hat{S}}$  Maintenez la touche (<sup>l</sup>) (Alimentation) située sur le côté **droit () enfoncée pendant environ 3 secondes pour mettre votre Walkman sous tension.**

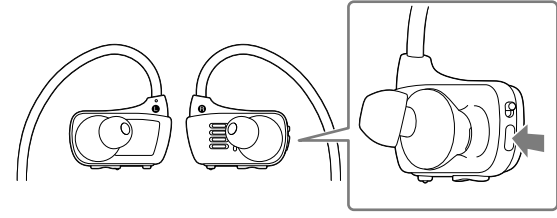

- 4 **Placez le serre-nuque à l'arrière de vos oreilles.**
- 5 **Placez ensuite les sections des écouteurs dans vos oreilles.**
- 6 **Positionnez votre Walkman de manière confortable.**

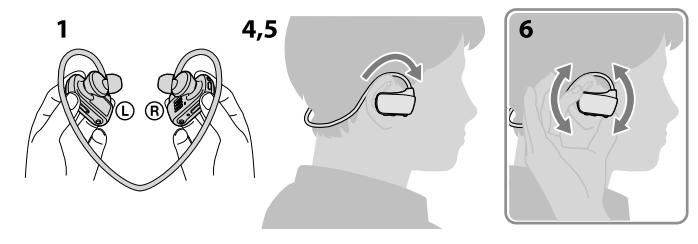

#### **Remarque**

 Si votre Walkman n'est pas installé de manière confortable, changez les oreillettes. Consultez la section « Installation des oreillettes ».

#### Pour éviter que votre Walkman ne s'enlève accidentellement de vos oreilles

Fixez la bande de réglage fournie sur le serre-nuque avant de placer le Walkman sur vos oreilles.

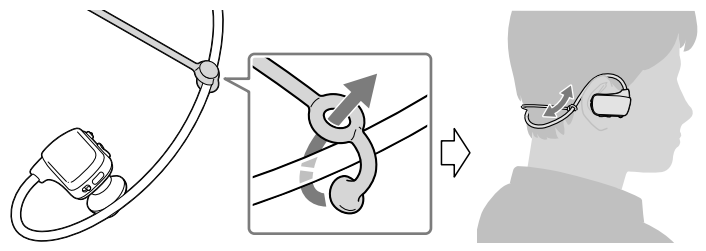

### **Remarque**

 Après avoir fixé votre Walkman avec la bande de réglage attachée, ajustez la position de celle-ci pour la disposer de manière confortable.

### ີ່ Conseil

 Si votre Walkman sort de vos oreilles pendant que vous nagez, stabilisez la bande de réglage en utilisant le système de maintien de vos lunettes de natation.

#### Retrait de votre Walkman

Retirez doucement le Walkman de vos oreilles.

Mise sous tension et positionnement du Walkman sur vos oreilles

#### À propos du fonctionnement du volume (uniquement pour les pays/zones respectant les directives européennes)

Une alarme (bip sonore) et un message d'avertissement « Check the volume level » sont destinés à protéger vos oreilles quand vous augmentez le volume au-delà d'un niveau spécifique\*1 pour la première fois.

Vous pouvez annuler l'alarme et le message d'avertissement en appuyant sur une touche.

#### **Remarque**

- Vous pouvez augmenter le volume au-delà du niveau spécifique\*1 une fois que vous avez annulé l'alarme et le message d'avertissement.
- Après le premier message d'avertissement, l'alarme et le message d'avertissement sont répétés toutes les 20 heures (cumulées) à compter de l'augmentation du volume au-delà du niveau spécifique\*1 ; à ce moment-là, le volume est automatiquement changé au niveau [7].
- Si le volume est réglé au-delà du niveau spécifique\*1 et que vous mettez le Walkman hors tension, le niveau spécifique\*1 du volume est rétabli automatiquement. \*1 Niveau spécifique = [18]

#### Installation des oreillettes

À l'achat, des oreillettes de taille M sont installées (des oreillettes de tailles S et L sont également fournies). Pour profiter d'un son de meilleure qualité, ou pour qu'elles s'adaptent à vos oreilles, changez la taille des oreillettes ou positionnez-les de sorte qu'elles soient installées de façon confortable aussi bien dans l'oreille gauche que celle de droite.

Lorsque vous changez les oreillettes, faites-les tourner pour les installer fermement sur votre Walkman et éviter qu'elles ne se détachent et ne restent dans vos oreilles. Des oreillettes de remplacement en option peuvent être commandées chez votre revendeur Sony le plus proche.

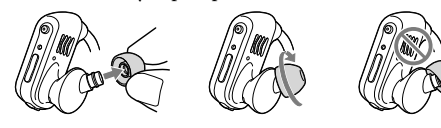